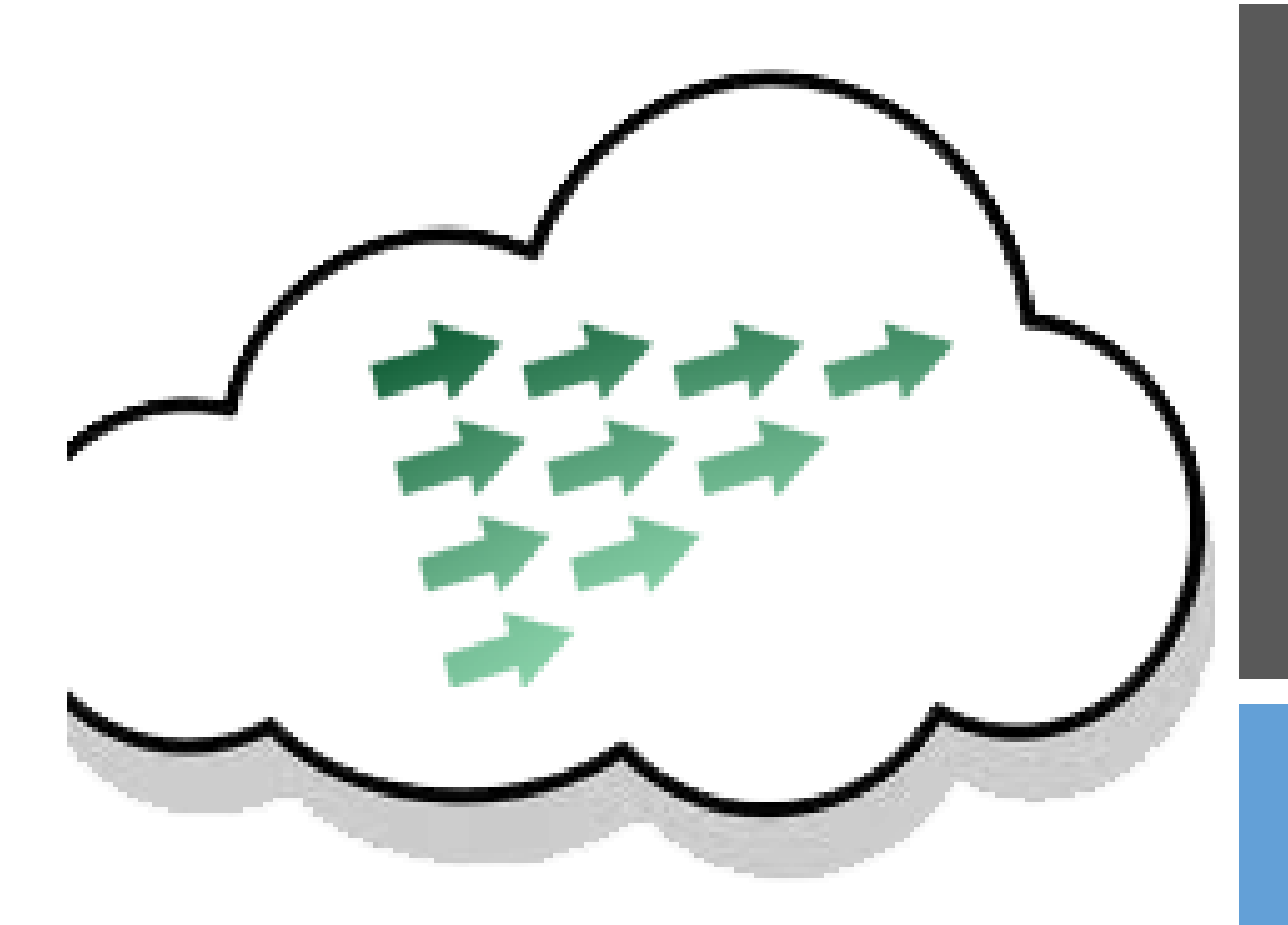

# FORMACION GT EDIXGAL

IES DAVIÑA REY CURSO 19-20

# XESTIÓN DE TAREFAS E AVALIACIÓN

EDIXGAL (entorno Moodle)

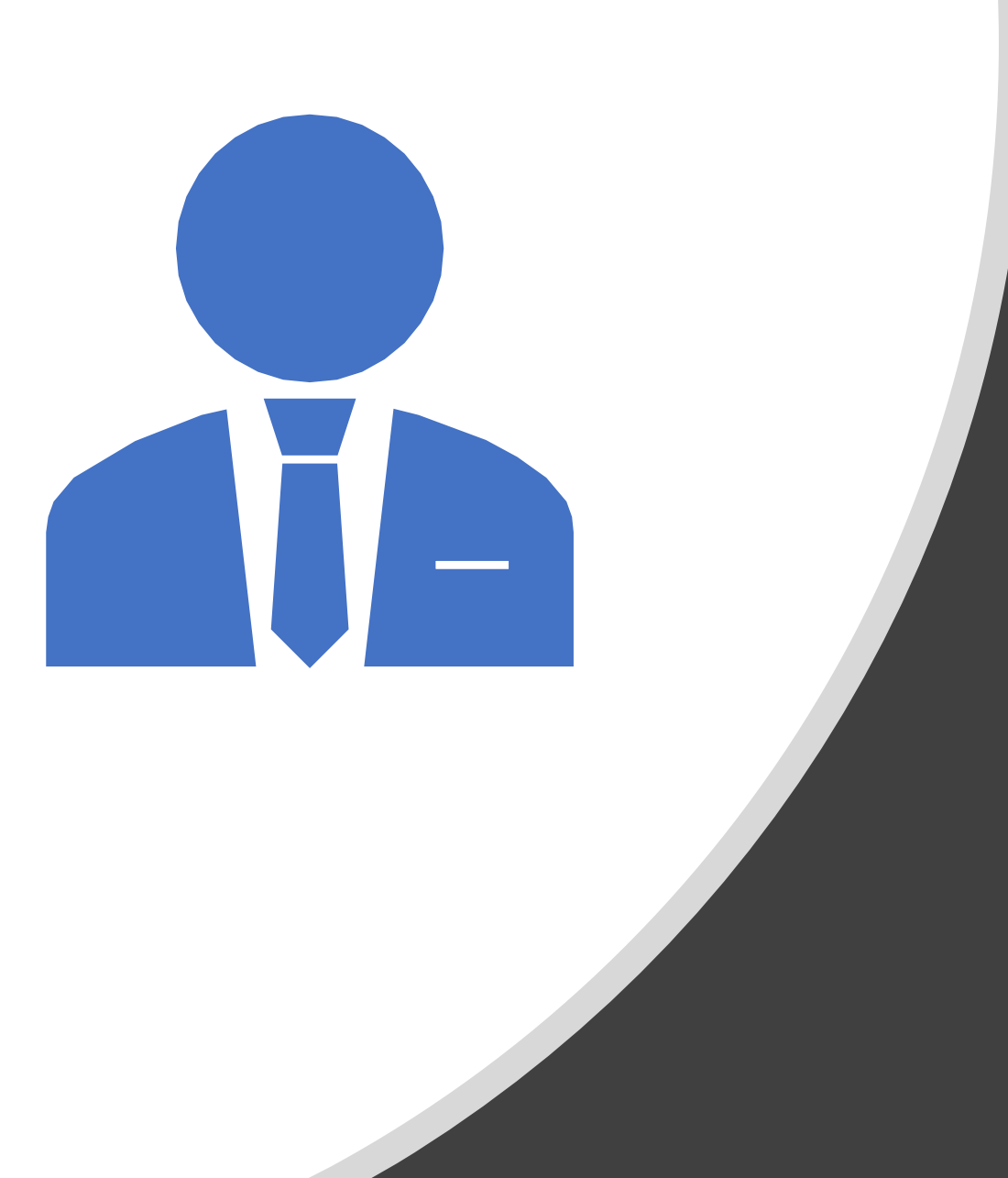

# SESIÓN DE TRABALLO<sub>2</sub>

**GT EDIXGAL** 

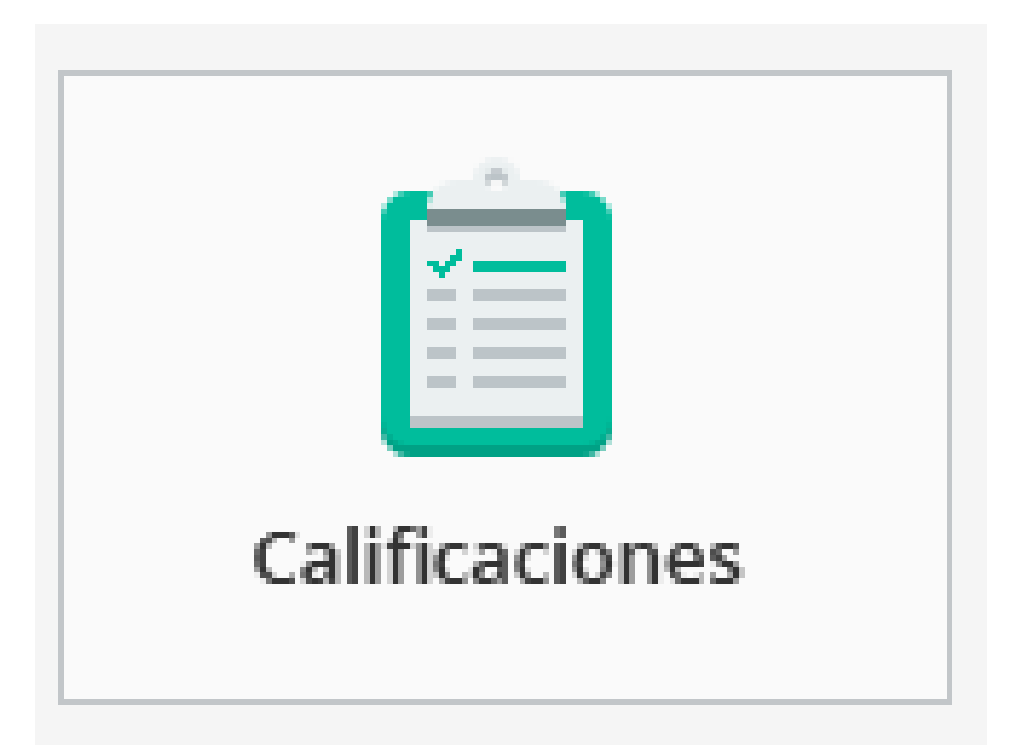

# XESTIÓN DIARIA DAS CUALIFICACIÓNS

Esta xestión faise ao crear as tarefas avaliables

## CUALIFICACIÓNS

- Acceso mediante a icona de cualificacións ou …
	- Ir ao menú de "**Administración da materia**".
	- "**Cualificacións > Xestionar cualificacións**

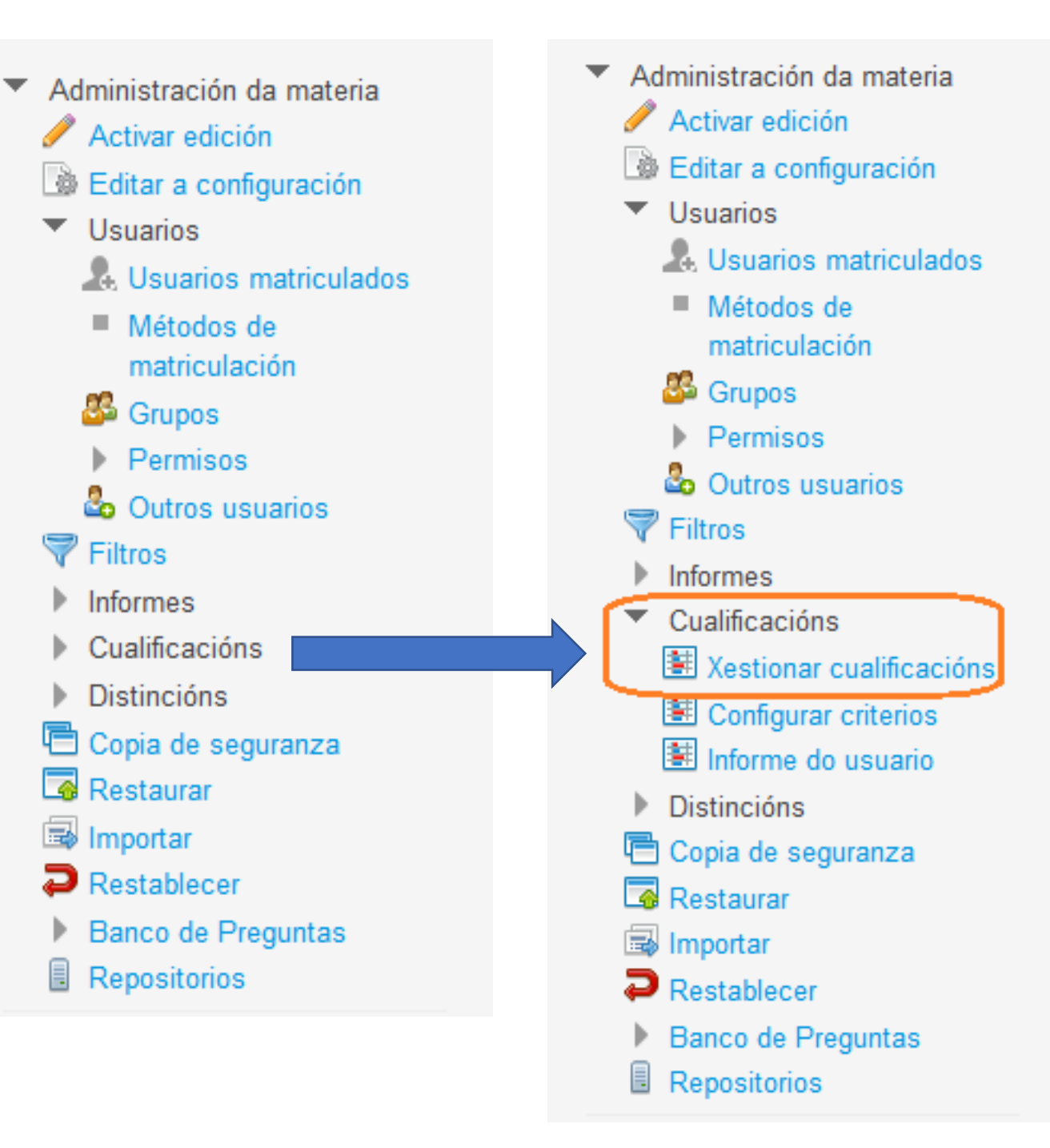

### Criterios de cualificación: Configurar evaluacións

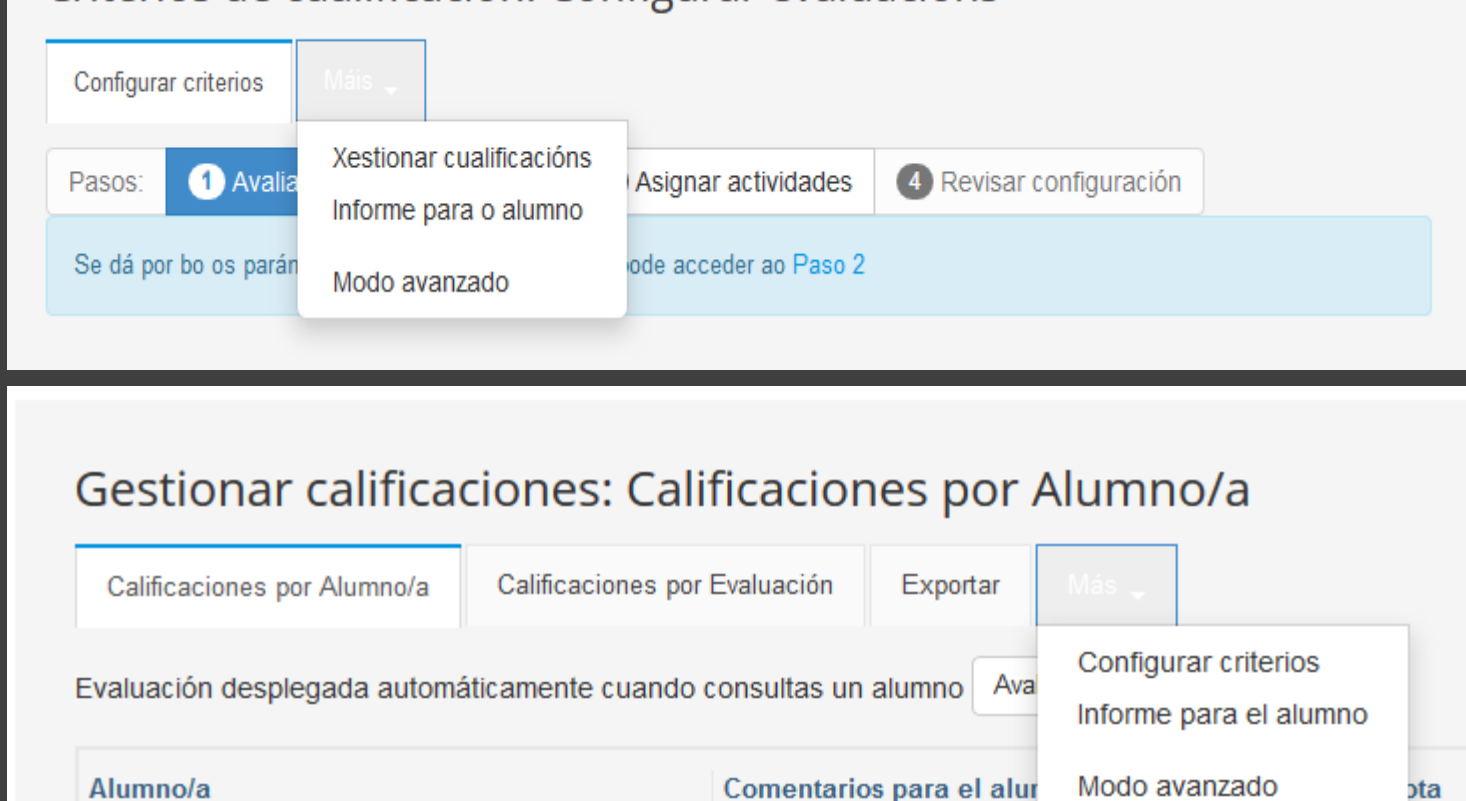

## CUALIFICACIÓN

- · O MENÚ CAMBIA UNHA VEZ FEITAS AS CONFIGURACIÓNS INICIAIS
- · Picando en "MAIS", voltamos ao menú de "Configurar criterios".

## CUALIFICACIÓNS

### • **CUALIFICAR TAREFAS**

- **Asignar a cualificación da tarefa a algún dos aspectos creados.**
- **A ponderación farase de xeito automático.**

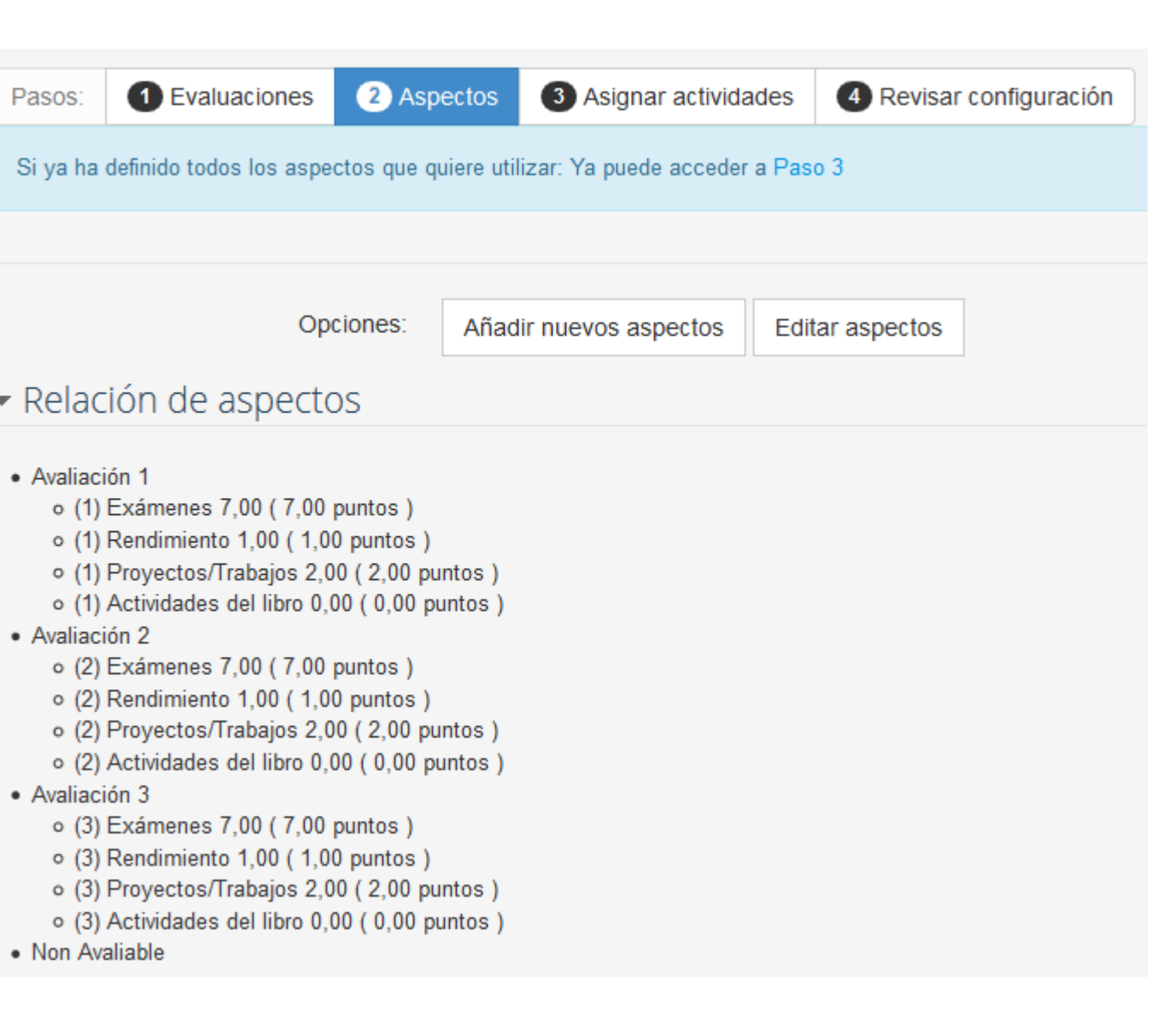

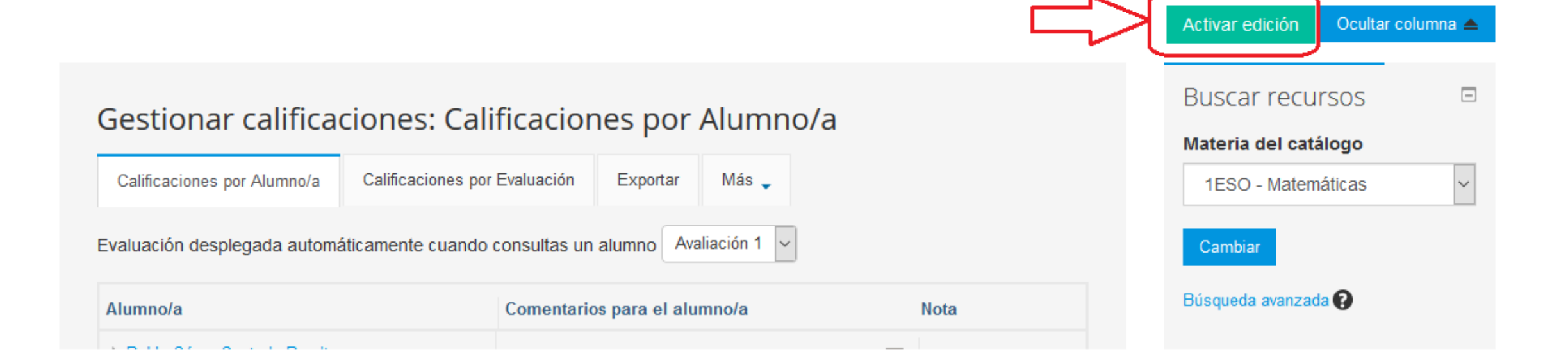

## CUALIFICACIÓNS • **ACTIVAR EDICIÓN**

• **Permite modificar as cualificacións de xeito manual**

## **AVALIAR UNHA TAREFA**

 $\propto$ 

#### C Añadir una actividad o un recurso

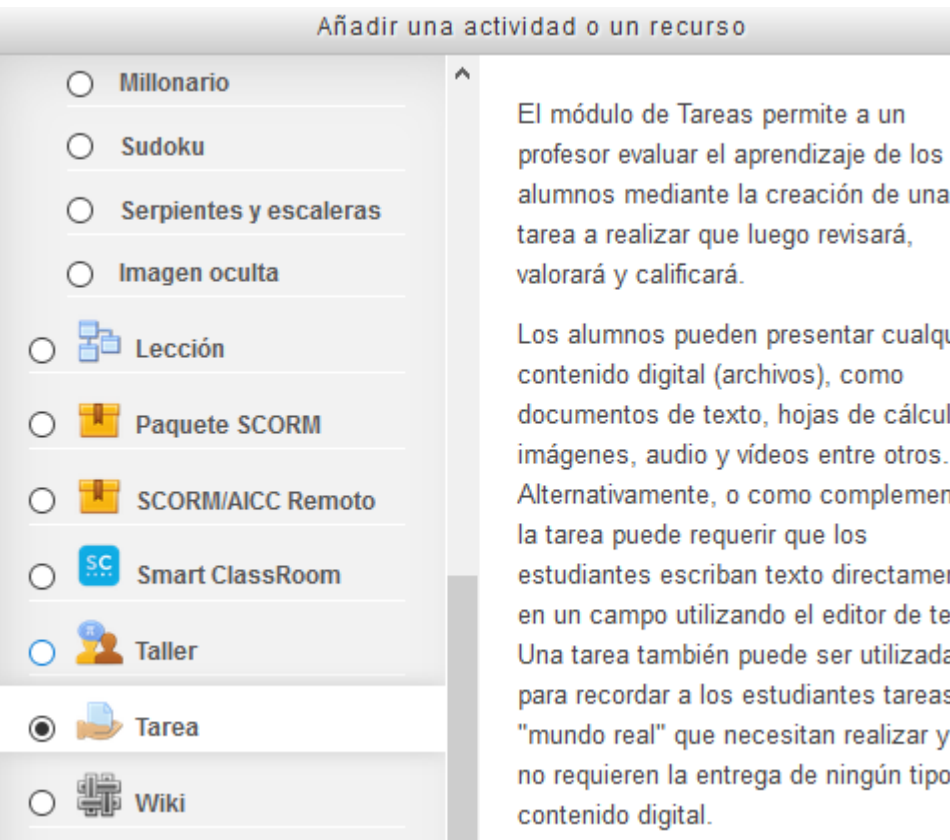

# alumnos mediante la creación de una

Los alumnos pueden presentar cualquier contenido digital (archivos), como documentos de texto, hojas de cálculo, imágenes, audio y vídeos entre otros. Alternativamente, o como complemento, la tarea puede requerir que los estudiantes escriban texto directamente en un campo utilizando el editor de texto. Una tarea también puede ser utilizada para recordar a los estudiantes tareas del "mundo real" que necesitan realizar y que no requieren la entrega de ningún tipo de

### $\blacktriangleright$  Calificación

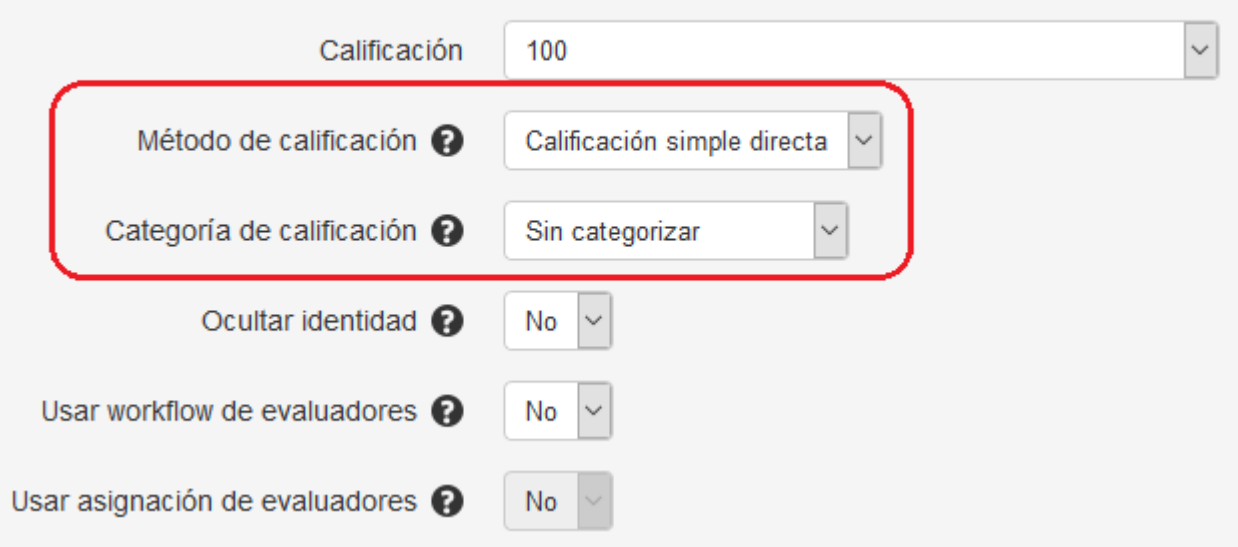

Calificación

## AVALIAR UNHA TAREFA

### ▶ Calificación

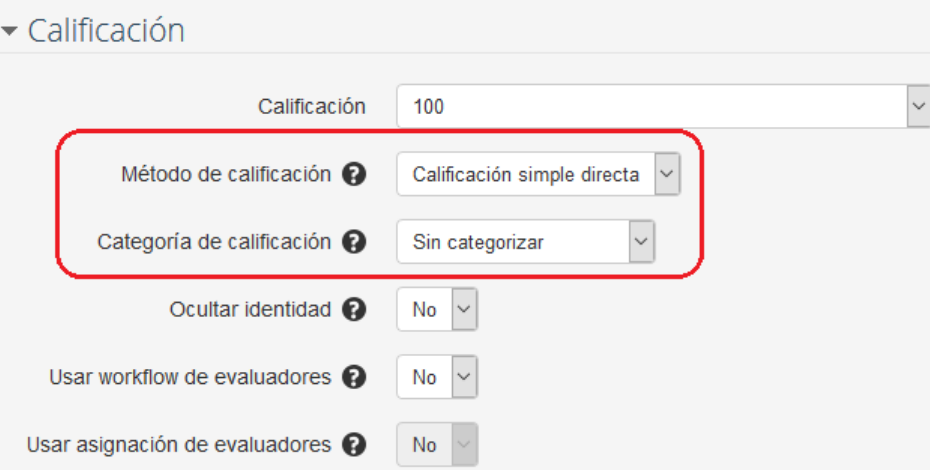

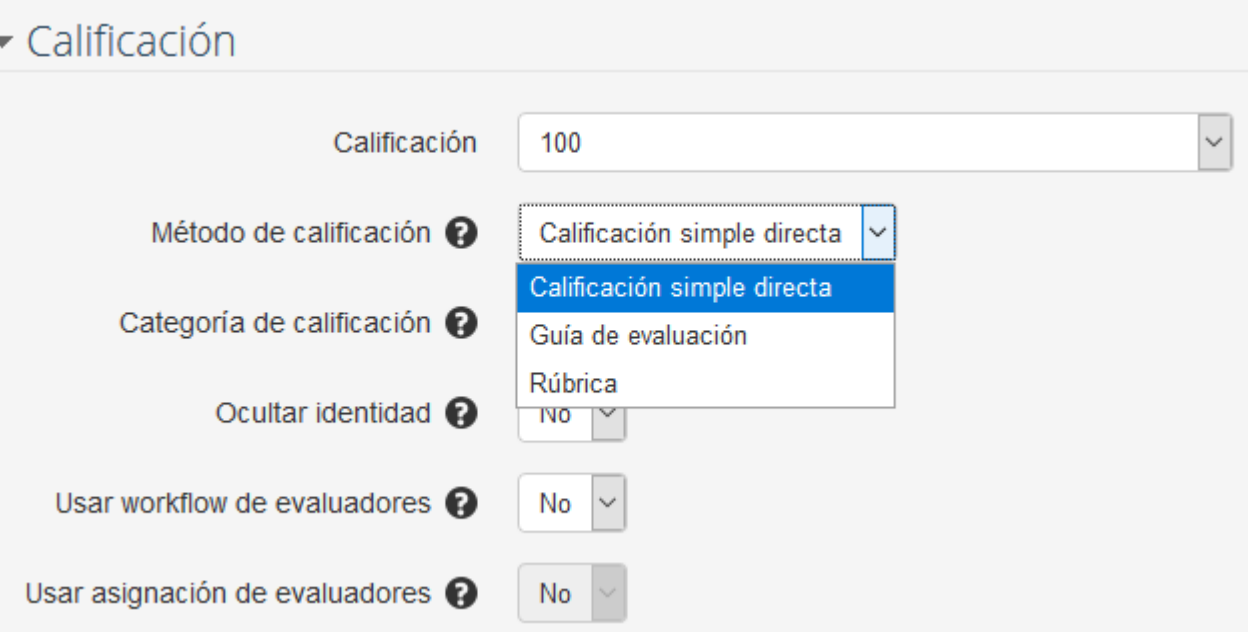

## AVALIAR UNHA TAREFA

# ▶ Calificación

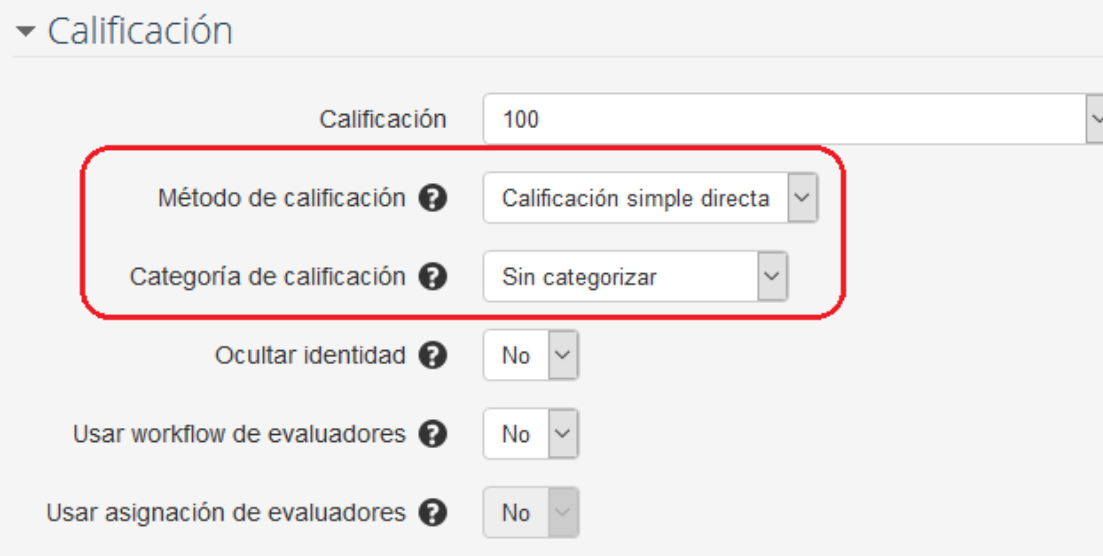

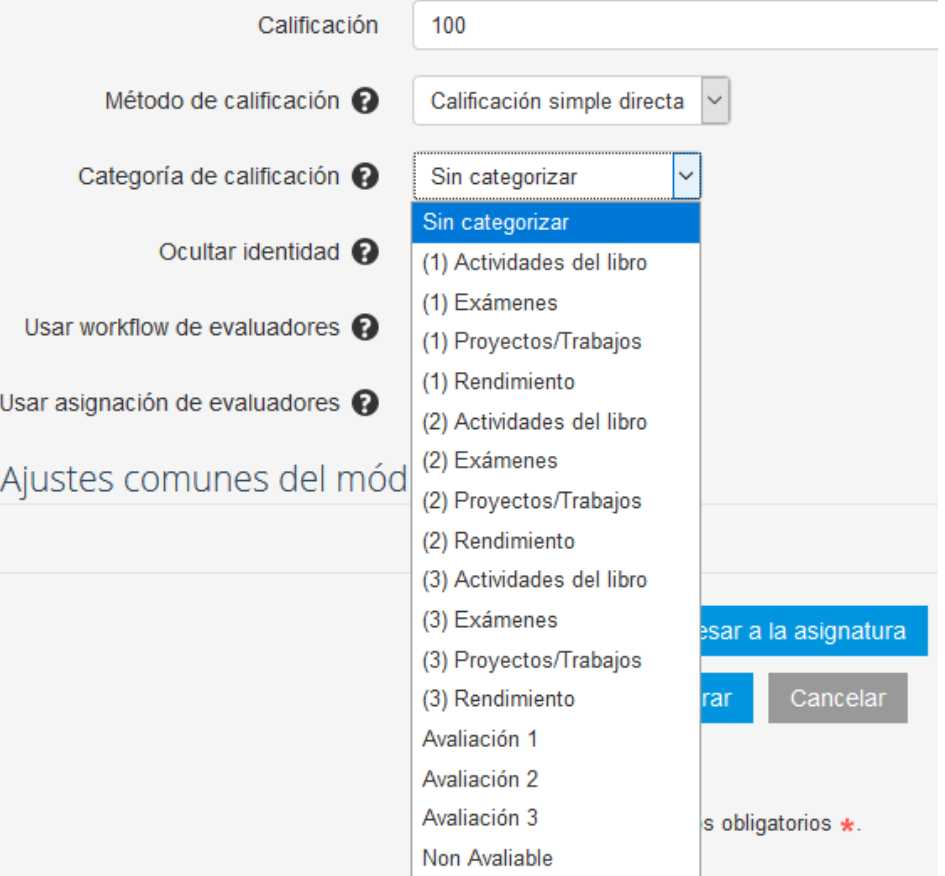

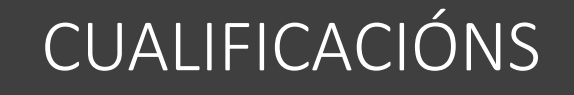

### • **CONFIGURAR CRITERIOS**

• **4-Revisar a configuración (exemplo do valor do exame)**

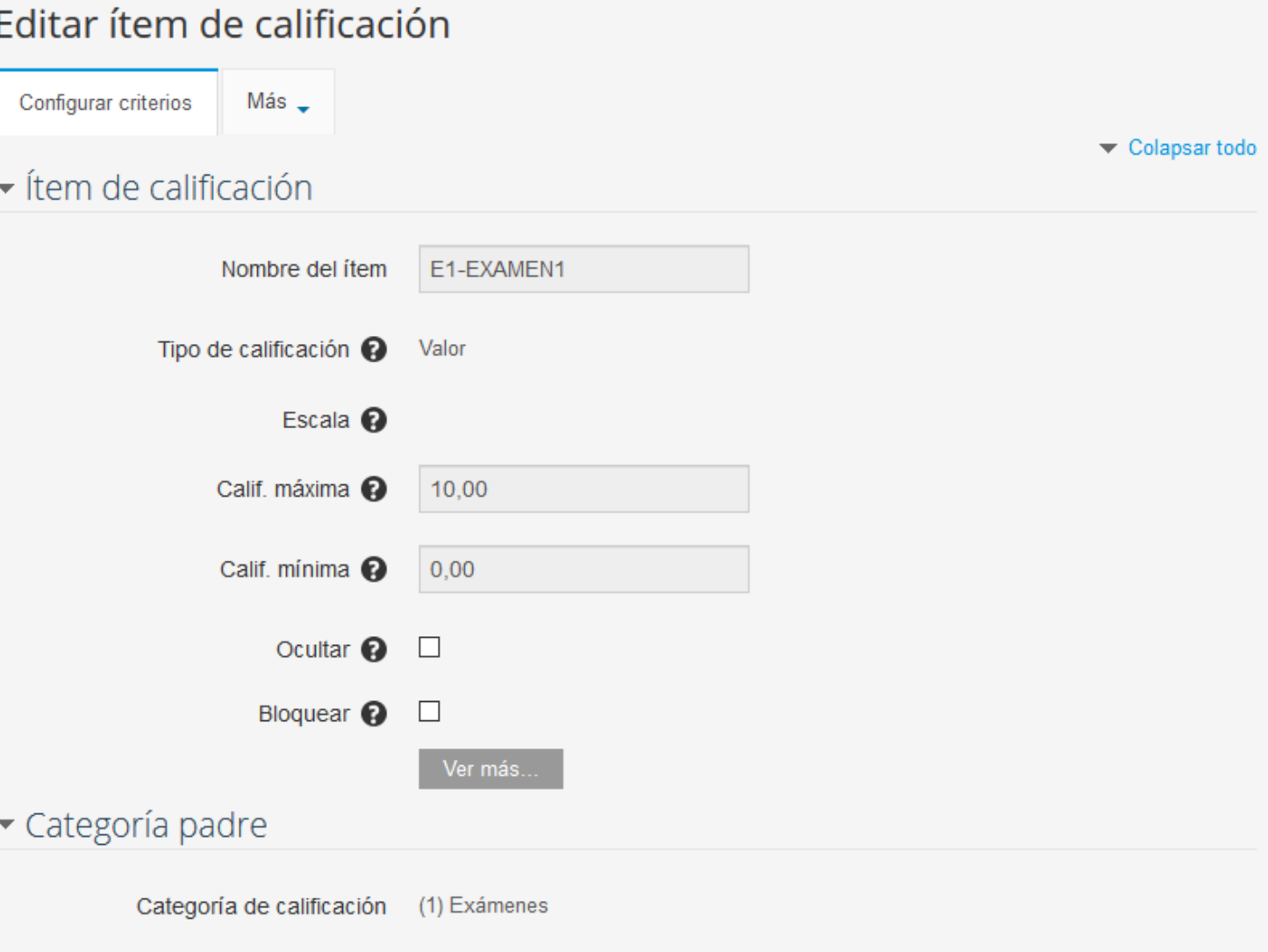

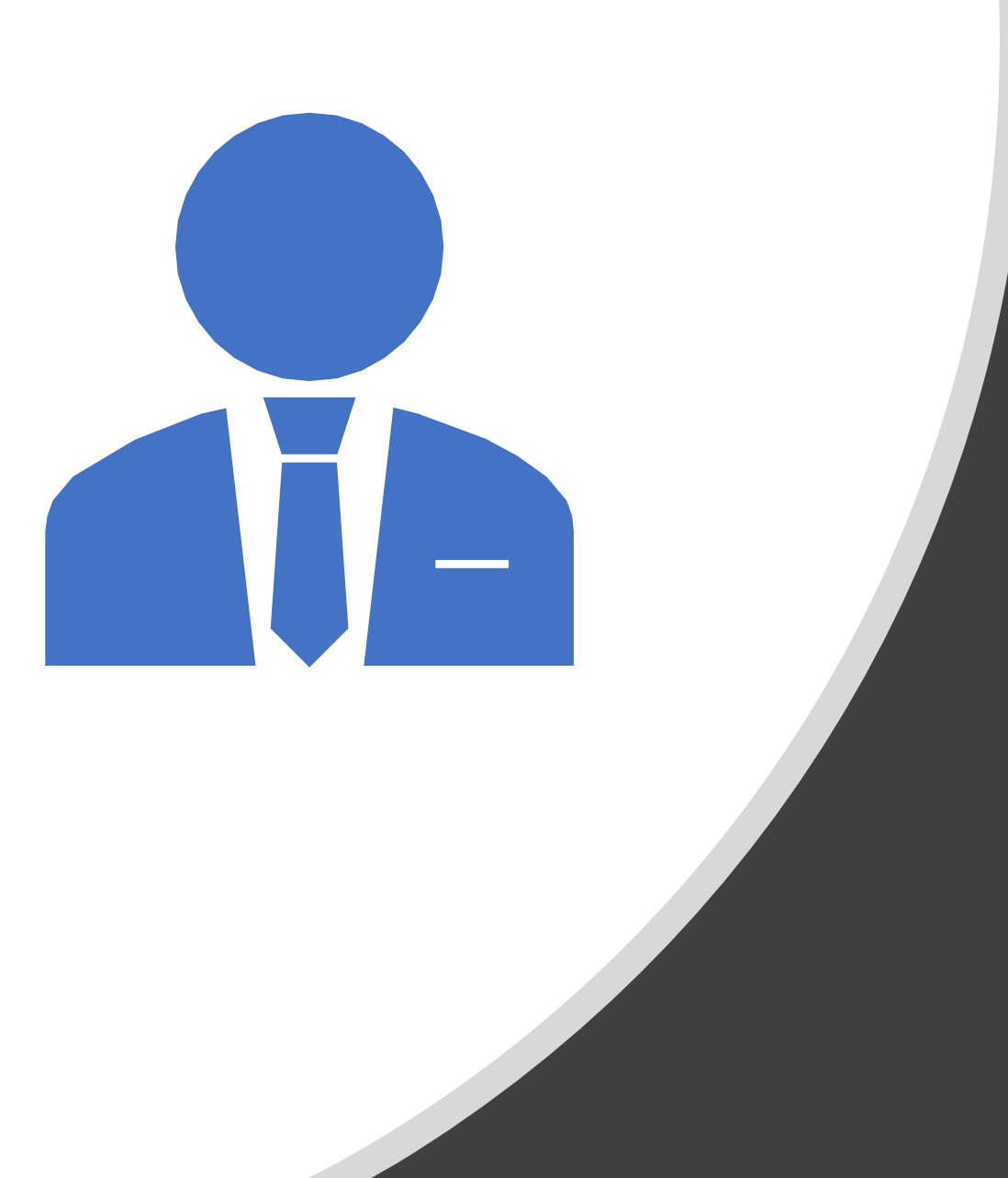

# SESIÓN DE TRABALLO<sub>3</sub>

**GT EDIXGAL** 

# XESTIÓN AVANZADA DAS CUALIFICACIÓNS

Esta xestión permite modificar de xeito individual os valores que asignamos ás categorías e aos items e actividades.